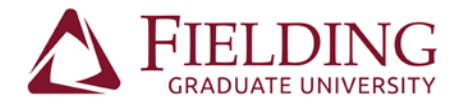

## **Help Instructions for WebAdvisor Self-Service Login**

Website[: http://selfservice.fielding.edu](http://selfservice.fielding.edu/)

Username: Sent by separate email.

∗ Save your username. This is your Fielding username that you will use for all student systems, such as Moodle and the Fielding library in the future.

Temporary Password: Sent by separate email.

∗ This temporary password will expire once you have selected a new password. Save your new password securely.

## **The temporary password change screen looks like this:**

Change Password

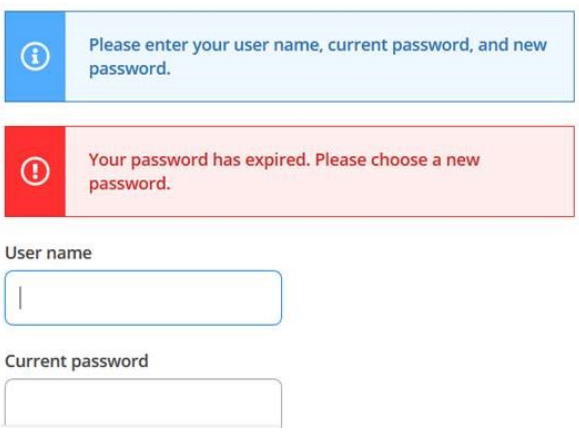

Enter the temporary password into the "Current password" field, and then enter a new password into the two "New password" fields below.

That new password will be your password for self-service moving forward.

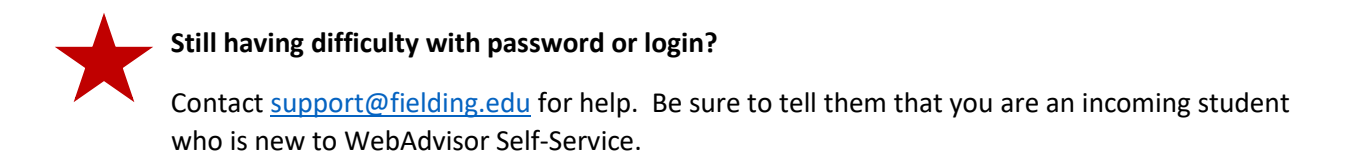